# **NSE7\_EFW-6.2Q&As**

Fortinet NSE 7 - Enterprise Firewall 6.2

### **Pass Fortinet NSE7\_EFW-6.2 Exam with 100% Guarantee**

Free Download Real Questions & Answers **PDF** and **VCE** file from:

**https://www.leads4pass.com/nse7\_efw-6-2.html**

### 100% Passing Guarantee 100% Money Back Assurance

Following Questions and Answers are all new published by Fortinet Official Exam Center

**63 Instant Download After Purchase** 

- **@ 100% Money Back Guarantee**
- 365 Days Free Update

**Leads4Pass** 

800,000+ Satisfied Customers

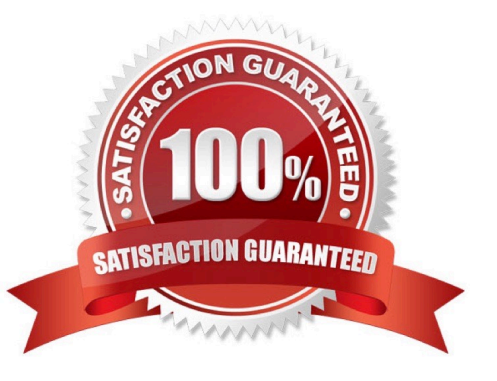

## **Leads4Pass**

#### **QUESTION 1**

View the exhibit, which contains the output of a BGP debug command, and then answer the question below.

# get router info bgp summary BGP router identifier 0.0.0.117, local AS number 65117 BGP table version is 104 3 BGP AS-PATH entries 0 BGP community entries

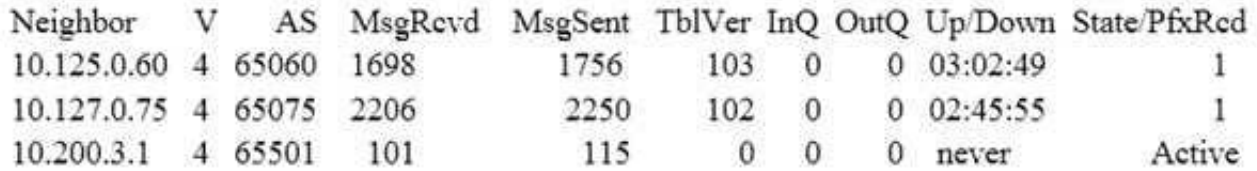

Total number of neighbors 3

Which of the following statements about the exhibit are true? (Choose two.)

A. For the peer 10.125.0.60, the BGP state of is Established.

B. The local BGP peer has received a total of three BGP prefixes.

C. Since the BGP counters were last reset, the BGP peer 10.200.3.1 has never been down.

D. The local BGP peer has not established a TCP session to the BGP peer 10.200.3.1.

Correct Answer: AD

#### **QUESTION 2**

What configuration changes can reduce the memory utilization in a FortiGate? (Choose two.)

- A. Reduce the session time to live.
- B. Increase the TCP session timers.
- C. Increase the FortiGuard cache time to live.
- D. Reduce the maximum file size to inspect.

Correct Answer: AD

## **Leads4Pass**

### **QUESTION 3**

Examine the output from the `diagnose vpn tunnel list\\' command shown in the exhibit; then answer the question below.

```
#diagnose vpn tunnel list
name-Dial Up_0 ver=1 serial=5 10.200.1.1:4500->10.200.3.2: 64916 lgwy=static
nun=intf mode=dial inst.bound if=2
parent=DialUp index=0
proxyid um=1 child num=0 refent=8 ilast=4 olast=4
stat: rxp=104 txp=8 rxb=27392 txb=480
dpd: mode=active on=1 idle=5000ms retry=3 count=0 segno=70
natt: mode=silent draft=32 interval= 10 remote port=64916
proxyid= DialUp proto=0 sa=1 ref=2 serial=1 add-route
 src: 0:0.0.0.0.-255.255.255.255:0
 dst: 0:10.0.10.10.-10.0.10.10:0
 SA: ref=3 options= 00000086 type=00 soft=0 mtu=1422 expire =42521
replaywin=2048 segno=9
 life: type=01 bytes=0/0 timeout= 43185/43200
 dec: spi=cb3a632a esp=aes key=16 7365e17a8fd555ec38bffa47d650c1a2
      ah=sha1 key=20 946bfb9d23b8b53770dcf48ac2af82b8ccc6aa85
 enc: spi=da6d28ac esp=aes key=16 3dcf44ac7c816782ea3d0c9a977ef543
      ah=shal key=20 7cfde587592fc4635ab8db8ddf0d851d868b243f
dec:pkts/bytes=104/19926, enc:pkts/bytes=8/1024
```
Which command can be used to sniffer the ESP traffic for the VPN DialUP\_0?

- A. diagnose sniffer packet any `port 500\\'
- B. diagnose sniffer packet any `esp\\'
- C. diagnose sniffer packet any `host 10.0.10.10\\'
- D. diagnose sniffer packet any `port 4500\\'
- Correct Answer: D
- NAT-T is enabled. natt: mode=silent

Protocol ESP is used. ESP is encapsulated in UDP port 4500 when NAT-T is enabled.

#### **QUESTION 4**

### **Leads4Pass**

Examine the output from the BGP real time debug shown in the exhibit, then the answer the question below: Which statements are true regarding the output in the exhibit? (Choose two.)

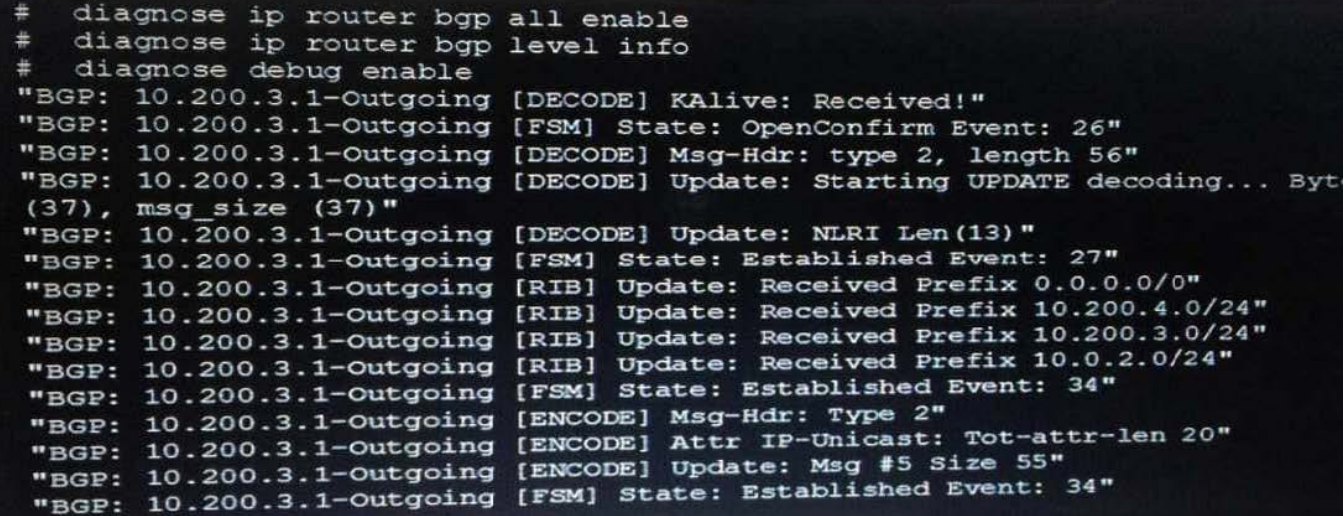

A. BGP peers have successfully interchanged Open and Keepalive messages.

B. Local BGP peer received a prefix for a default route.

C. The state of the remote BGP peer is OpenConfirm.

D. The state of the remote BGP peer will go to Connect after it confirms the received prefixes.

Correct Answer: AB

#### **QUESTION 5**

Examine the following partial outputs from two routing debug commands; then answer the question below. # get router info kernel tab=254 vf=0 scope=0type=1 proto=11 prio=0 0.0.0.0/0.0.0.0/0->0.0.0.0/0 pref=0.0.0.0 gwy=10.200.1.254 dev=2(port1) tab=254 vf=0 scope=0type=1 proto=11 prio=10 0.0.0.0/0.0.0.0/0->0.0.0.0/0 pref=0.0.0.0 gwy=10.200.2.254 dev=3(port2) tab=254 vf=0 scope=253type=1 proto=2 prio=0 0.0.0.0/0.0.0.0/.->10.0.1.0/24 pref=10.0.1.254 gwy=0.0.0.0 dev=4(port3) # get router info routing-table all s\*0.0.0.0/0 [10/0] via 10.200.1.254, portl [10/0] via 10.200.2.254, port2, [10/0] dO.0.1.0/24 is directly connected, port3 dO.200.1.0/24 is directly connected, portl d0.200.2.0/24 is directly connected, port2

Which outbound interface or interfaces will be used by this FortiGate to route web traffic from internal users to the Internet?

A. port!

B. port2.

C. Both portl and port2.

D. port3.

Correct Answer: B

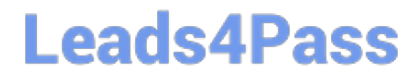

[NSE7\\_EFW-6.2 VCE](https://www.leads4pass.com/nse7_efw-6-2.html) **[Dumps](https://www.leads4pass.com/nse7_efw-6-2.html)** 

[NSE7\\_EFW-6.2 Practice](https://www.leads4pass.com/nse7_efw-6-2.html) **[Test](https://www.leads4pass.com/nse7_efw-6-2.html)** 

[NSE7\\_EFW-6.2 Study](https://www.leads4pass.com/nse7_efw-6-2.html) **[Guide](https://www.leads4pass.com/nse7_efw-6-2.html)**